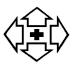

Hall Grove Group Practice

Hall Grove & Parkway Surgeries

## FAQS Online Access to Request Medication and Appointments

## Q. How can I change my Username / Log in details?

If you register a unique email address you will be able to use this to login rather than the user name and change your password.

On your home screen – **Click on Add one now?** You will find it in **Your Details** area (see picture below) and add your email address. Alternatively, you can click on change my details.

You will be able to login using your email address once you have received email confirmation that it has been entered onto the system.

| Hall Grove                                                                                    | e Group Practice                 | What you can do                                      |                |
|-----------------------------------------------------------------------------------------------|----------------------------------|------------------------------------------------------|----------------|
|                                                                                               |                                  | Book new appointment                                 |                |
| Welcome                                                                                       |                                  | Change my password                                   | <u> </u>       |
| You last successfully signed on about 1 hour                                                  | ago.                             | E Logout                                             | CLICK          |
|                                                                                               |                                  | NHS Links                                            | ON             |
| WE CURRENTLY OFFER ONLINE ACCESS TO DOCTORS APPOINTMENTS                                      |                                  | NHS Direct                                           | "Change        |
| ONCE YOUR UNIQUE EMAIL ADDRESS HAS BEEN CONFIRMED BY THE SURGERY YOU CAN CHANGE YOUR PASSWORD |                                  | Search for Local Services<br>Common Health Questions | my<br>details" |
| Your Appointments                                                                             |                                  | NHS Direct Check your                                |                |
| You have no appointments booked, do you                                                       | want to book an appointment now? | symptoms                                             |                |
| Your Details                                                                                  |                                  |                                                      |                |
| No email address set. This is used to reset y                                                 | our password. Add one now?       |                                                      |                |
| User name                                                                                     | *                                |                                                      |                |
| NHS number                                                                                    | <u> </u>                         |                                                      |                |
| Name                                                                                          | CLICK ON "Add one now"           |                                                      |                |

## Q. How do I change my password?

First you need to register your unique email address. Click on "Change my password" and add your new password into the first and second boxes.

The system will only accept a change of password once you have provided a unique email address.

| Jut<br>17                                         | Hall Grove Group Practice | What you can do    | CLICK ON<br>"Change my |
|---------------------------------------------------|---------------------------|--------------------|------------------------|
| Welcome                                           |                           | Change my toetails | password"              |
| You last successfully signed on about 1 hour ago. |                           | A Logout           |                        |

It may appear that you have changed your password even if you have not provided and received confirmation of your unique email address but unfortunately it will not work.

Issued July 2014 Updated Jan 2022 Reviewed Jan 2022 Version 6